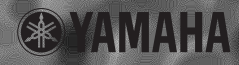

# **USB-AUDIO INTERFACE USB-AUDIO INTERFACEIMA/1**  $\prod_{i=1}^n$

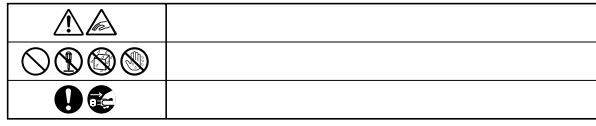

■記号表示について

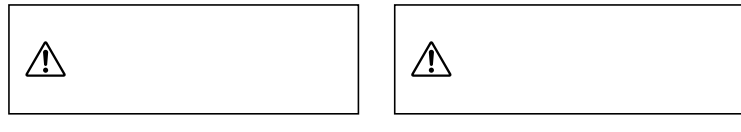

 $\overline{\phantom{a}}$ 

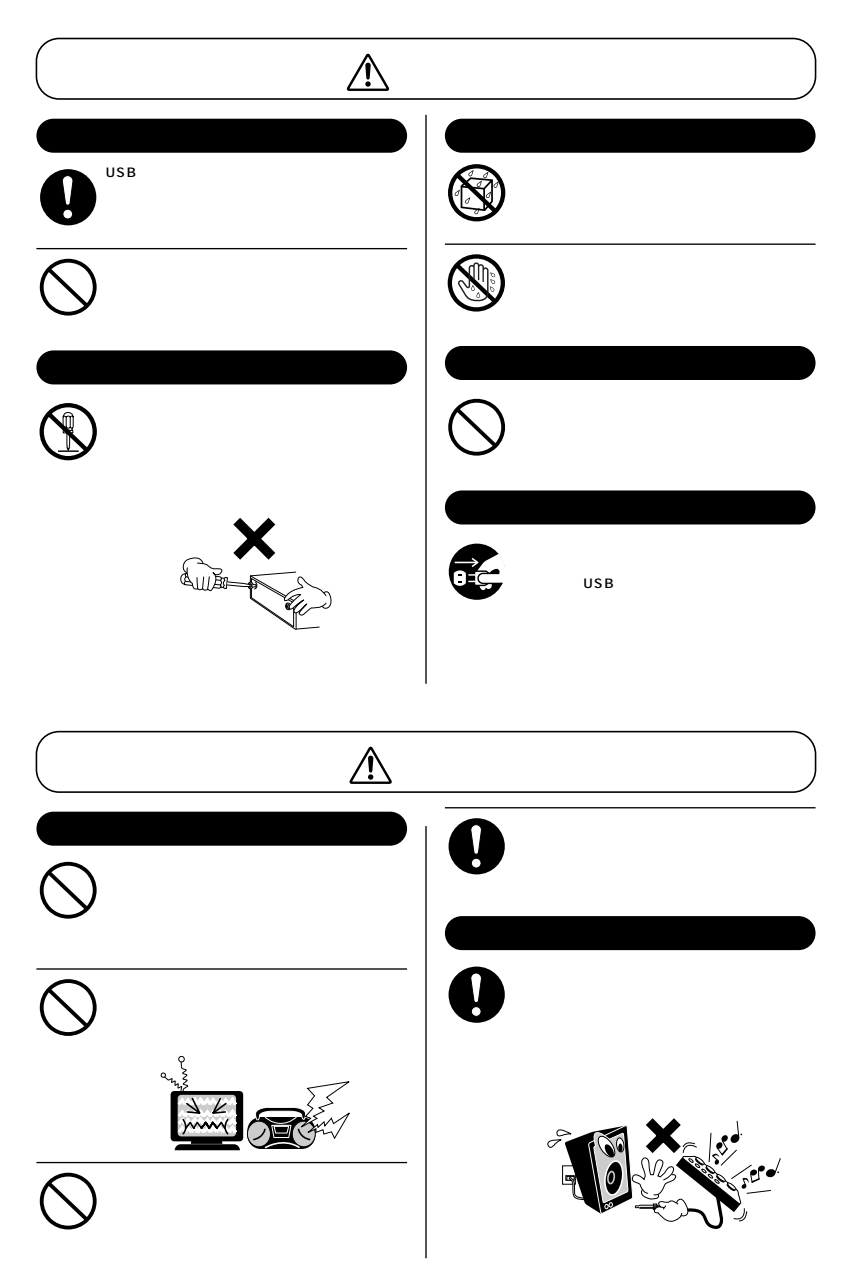

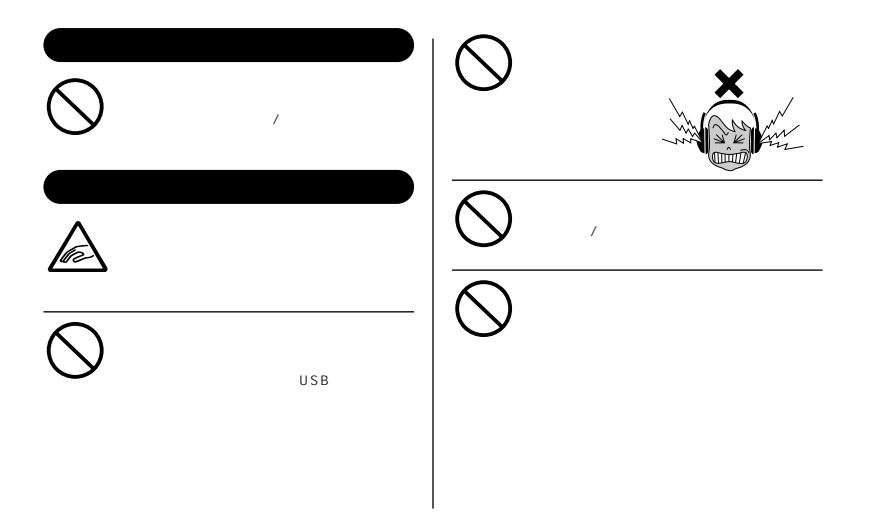

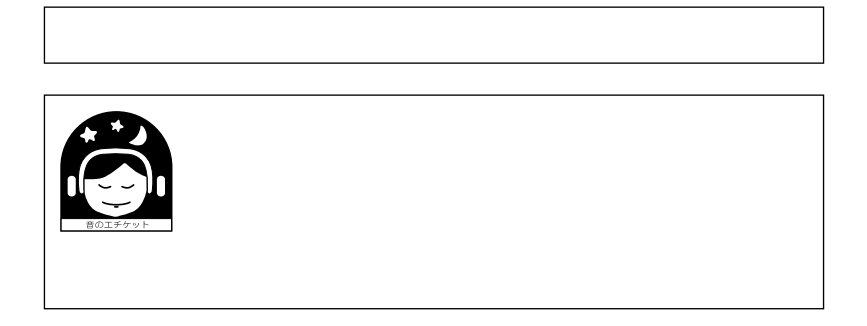

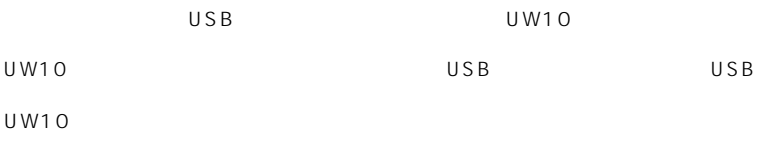

**こうしゃ**<br>このことには

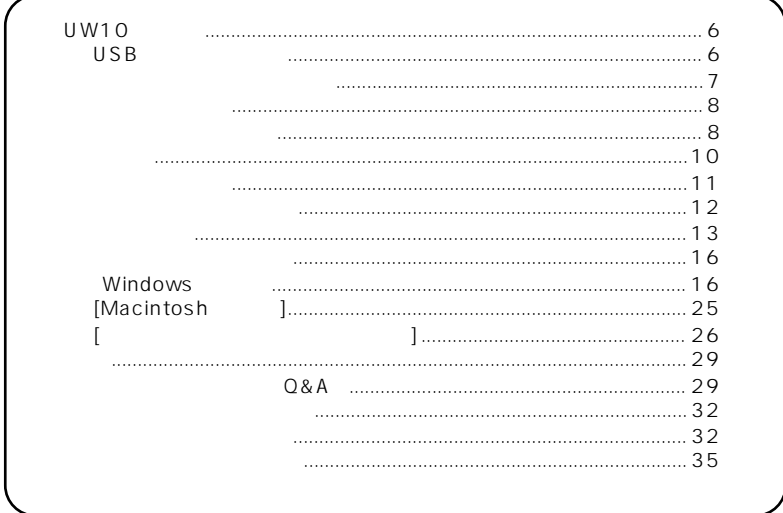

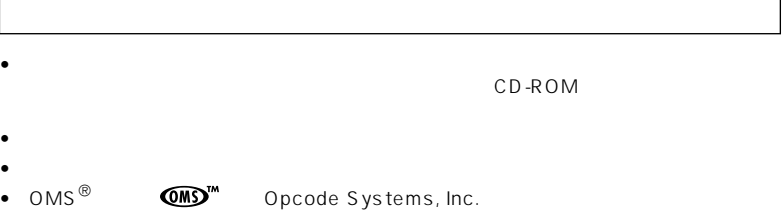

• MPEG Layer-3 audio compression technology licensed by Fraunhofer IIS and THOMSON multimedia.

<span id="page-5-1"></span><span id="page-5-0"></span>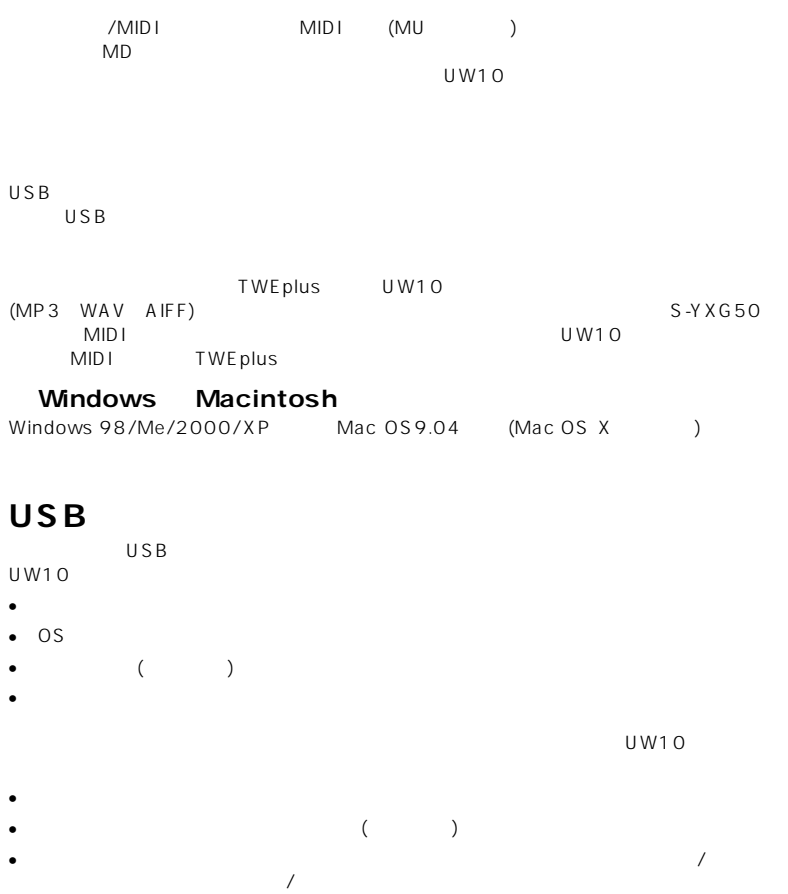

<span id="page-6-0"></span>) CD CD MD  $DIGIIAL IN$ 

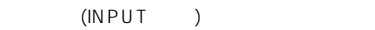

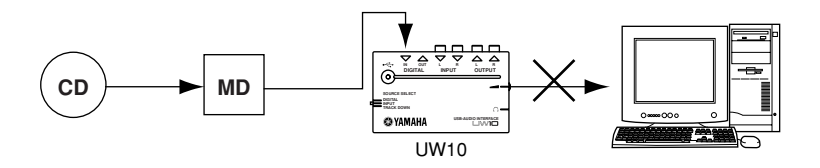

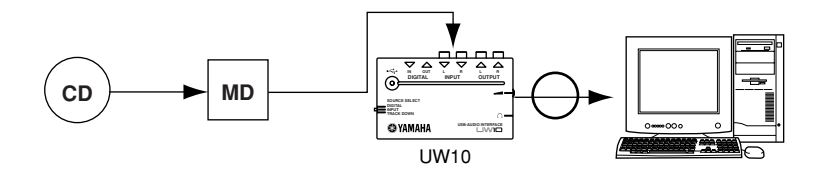

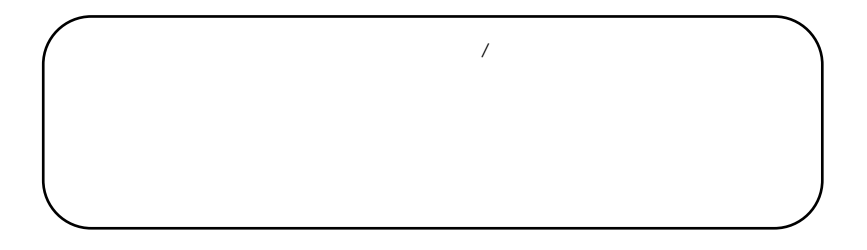

UW10 0

<span id="page-7-0"></span>**パッケージの内容**

<span id="page-7-1"></span> $\bullet$  UW10 • CD-ROM (Windows/Macintosh CD)  $\bullet$  USB (  $2m$ )  $\bullet$  ( )  $\bullet$ CD-ROM Windows/Macintosh  $\overline{U}$ W10  $\overline{P}$ .10 Wave Editor TWE plus (TWE ) (MP3 WAV AIFF)<br>TWEplus Setu Setup.exe Macintosh TWEplus  $\begin{bmatrix} 1 & 1 \end{bmatrix}$ ] [YAMAHA TWEplus] [YAMAHA Wave Editor TWEplus] Macintosh TWEplus TWEplus NOTE

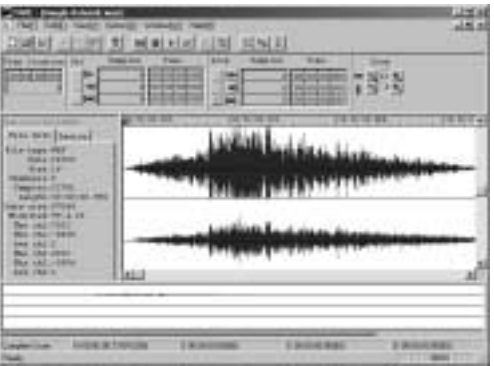

**(S-YXG50)**<br>CPU コンピュータの CPU パワーを使って発音する、ソフトウェアタイプの XG 音源です。ソ  $MIDI$ 

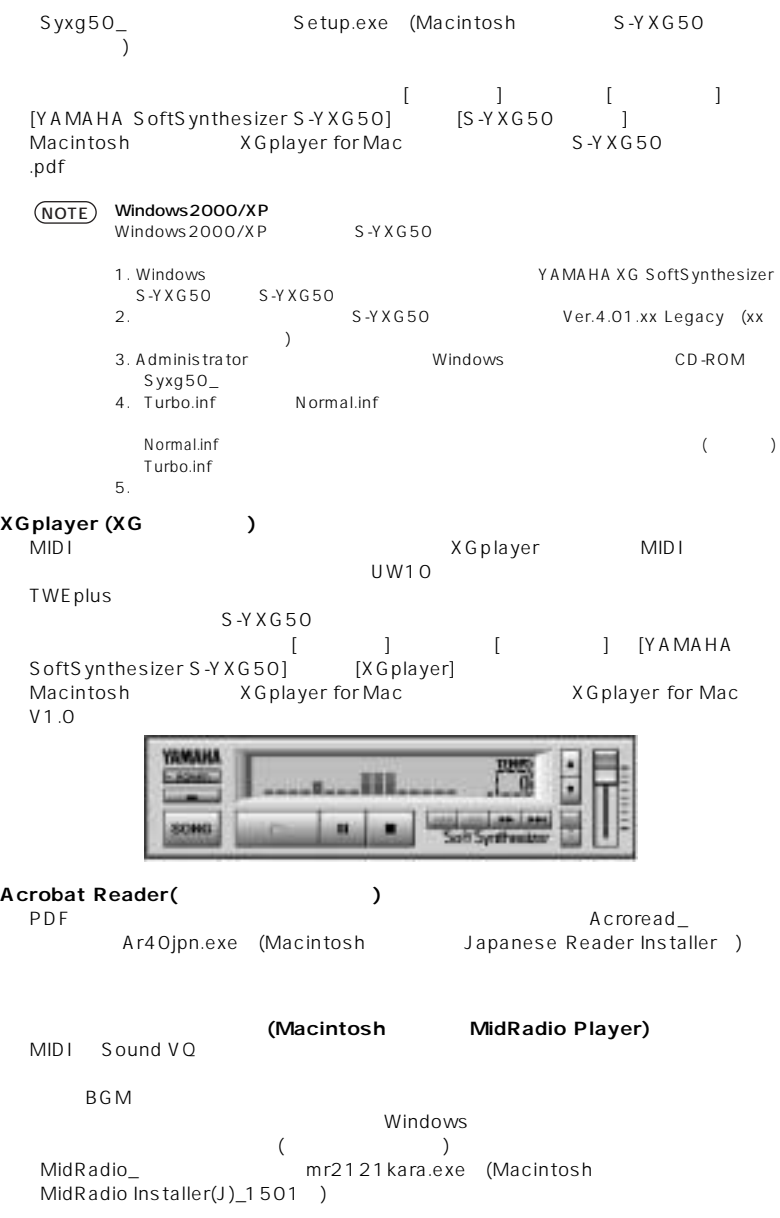

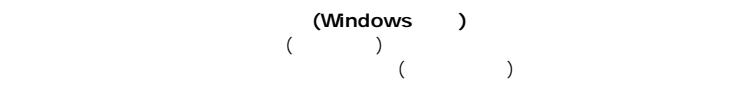

SoundVQ<br>Player\_

poe111b1.exe

<span id="page-9-0"></span>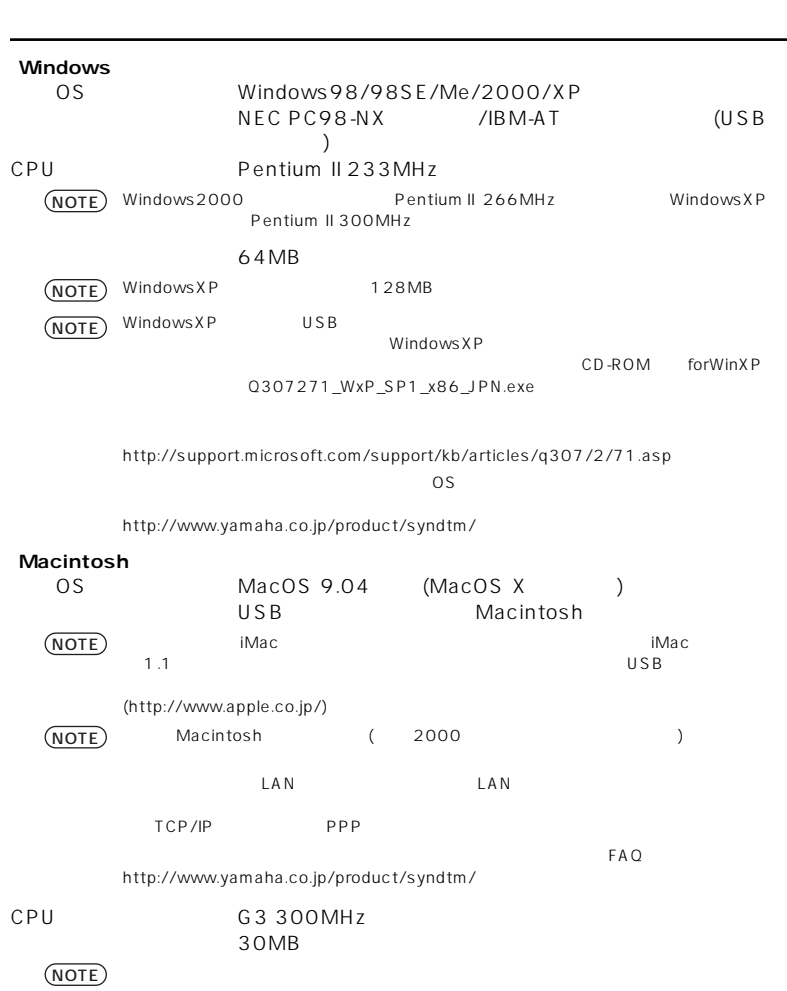

<span id="page-10-0"></span>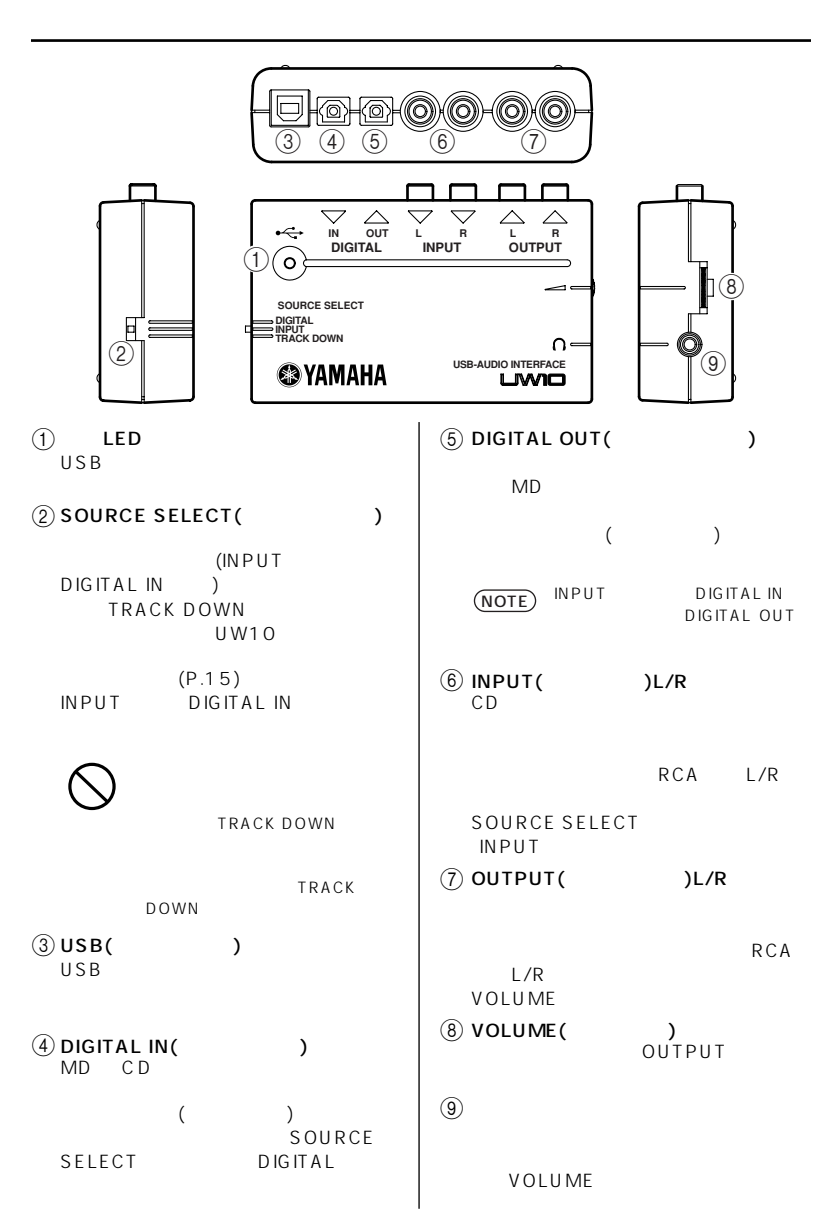

#### <span id="page-11-0"></span>SOURCE SELECT

### **INPUT**

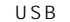

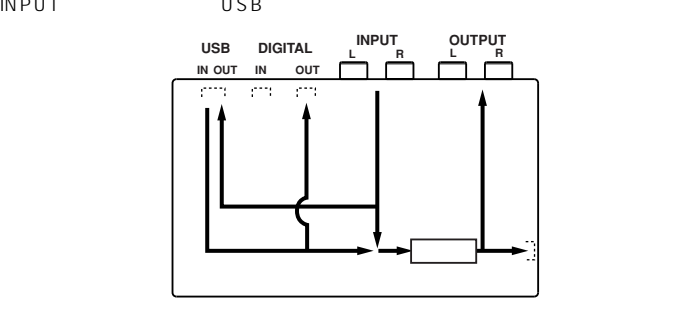

### **DIGITAL**<br>DIGITAL IN

DIGITAL IN USB 2007 USB 2007 USB 2007 USB 2007 USB 2007 USB 2007 2007 2007 USB 2007 2007 2007 2007 2007 2007 20

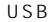

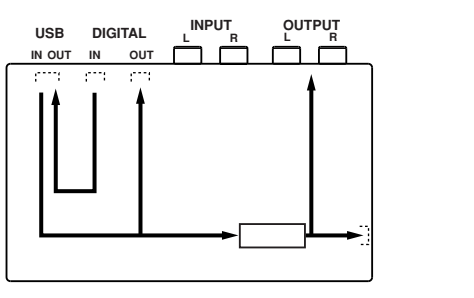

#### **TRACK DOWN**

 $\overline{USB}$   $\overline{S}$   $\overline{B}$  $(P.15)$  $(P.15)$ 

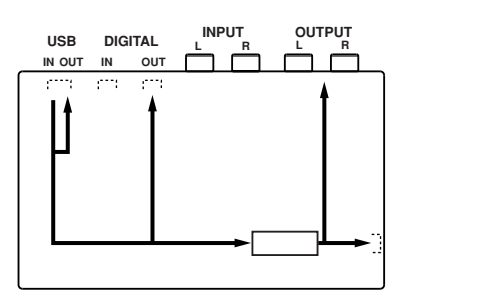

#### $U$  W  $10$

MU2000/1000 UW10

<span id="page-12-0"></span>**は、その**<br><sub>その</sub>

UW10 MU2000 USB MU2000<br>GITALIN UW10 SOURCESELECT UW10 DIGITAL IN<br>DIGITAL MU2000 A/D INPUT NU2000 A/D INPUT MU2000 A/D INPUT  $MU2000$  MIDI  $MU2000$ UW10 UW10 MU2000  $\blacksquare$  $0 \text{W10}$ 

ディングはすべてデジタル信号になります。最終的に、MD レコーダーなどを DIGITAL

 $\overline{O}$ UT  $\overline{O}$ 

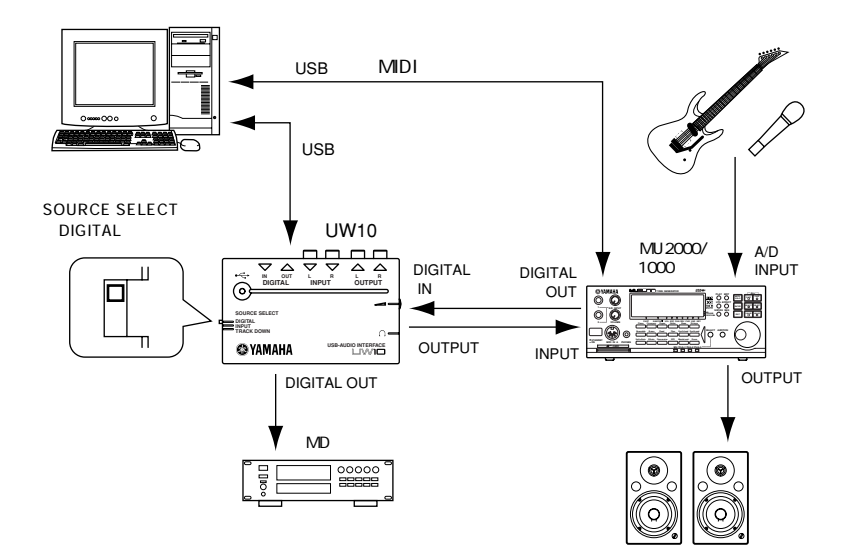

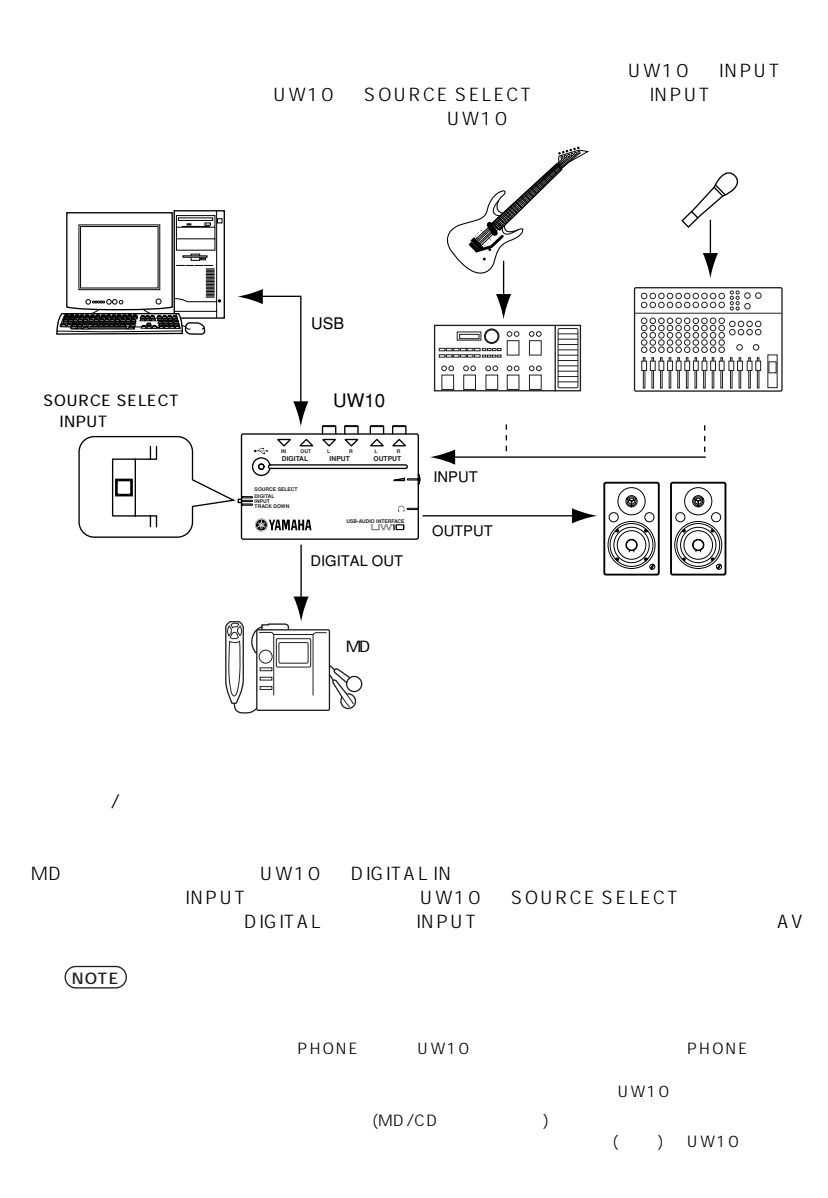

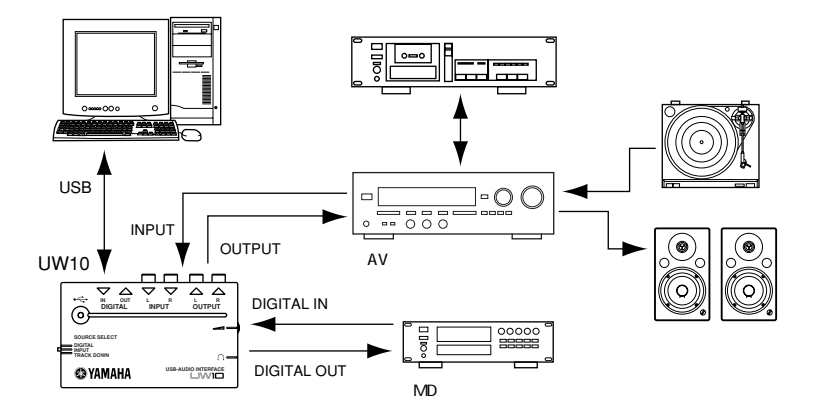

<span id="page-14-0"></span>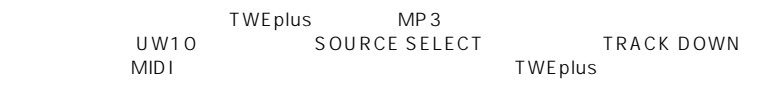

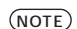

 $MIDI$ 

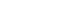

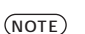

 $P.27$ 

Macintosh で付属ソフトウェアをお使いの場合、XGplayer の再生→ TWEplusの録音の

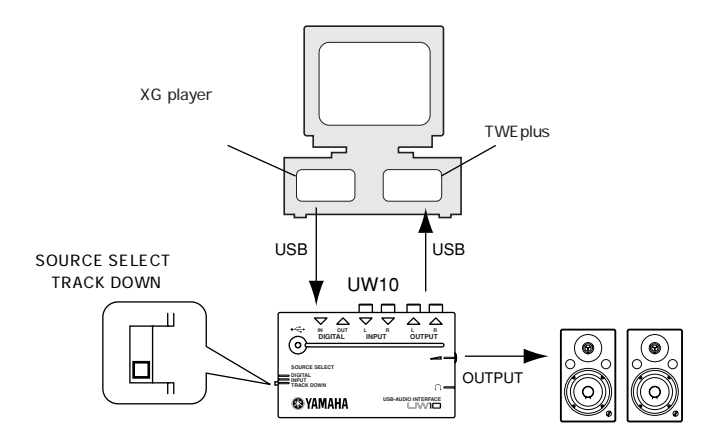

<span id="page-15-1"></span>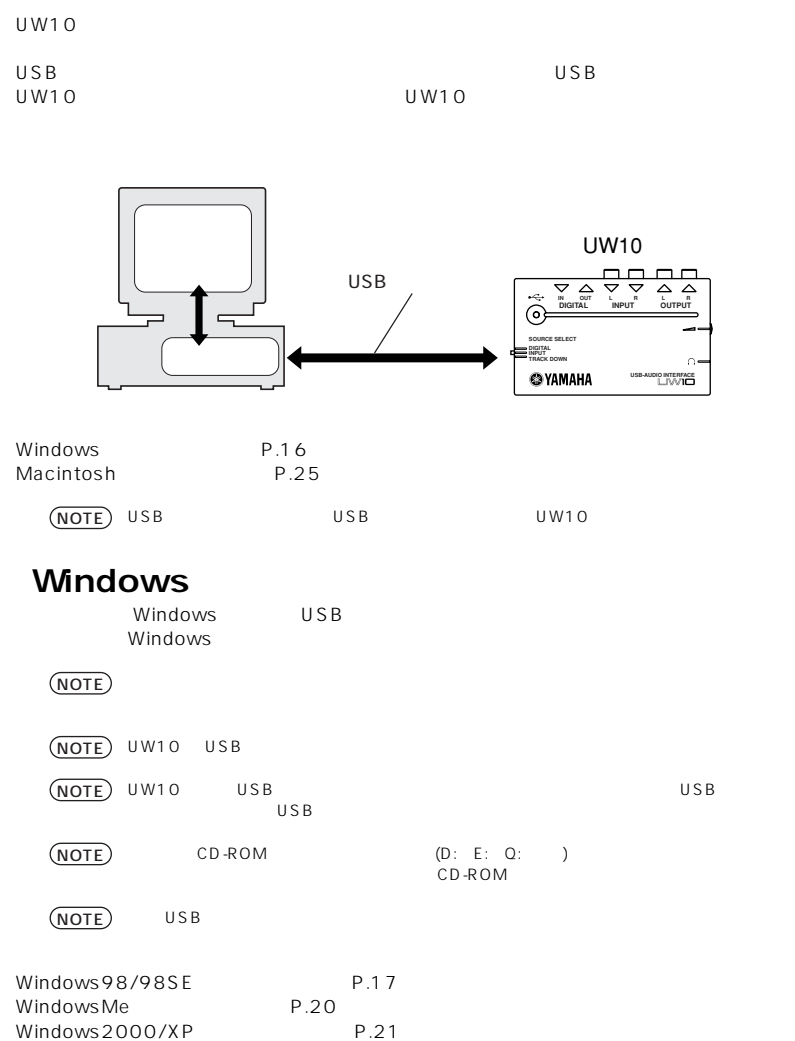

<span id="page-15-0"></span>**トライズのインストール** 

- <span id="page-16-0"></span>**1.** コンピュータを起動します。
- **2.** USB UW10

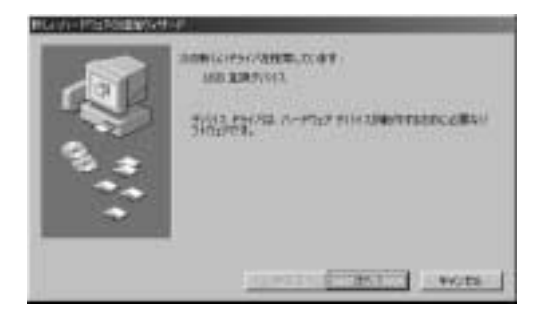

**3.**  $[-1]$ 

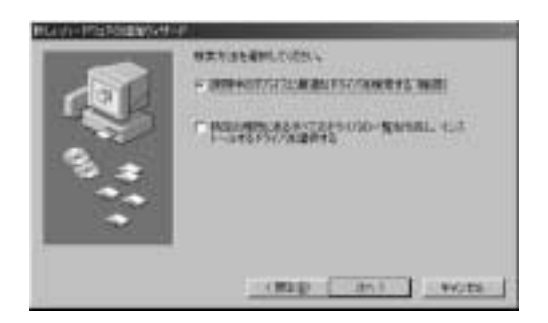

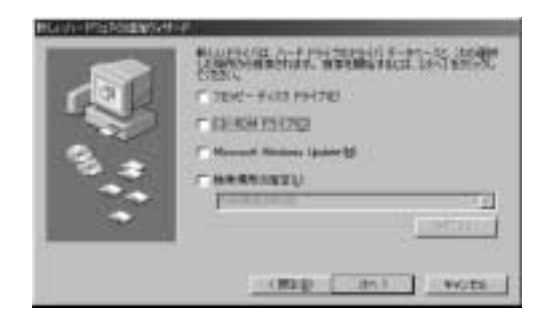

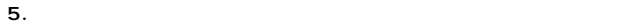

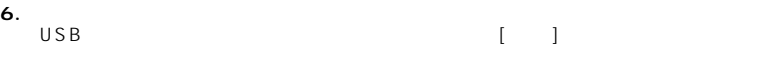

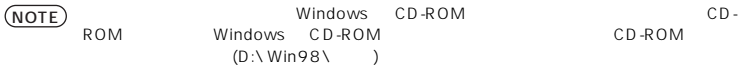

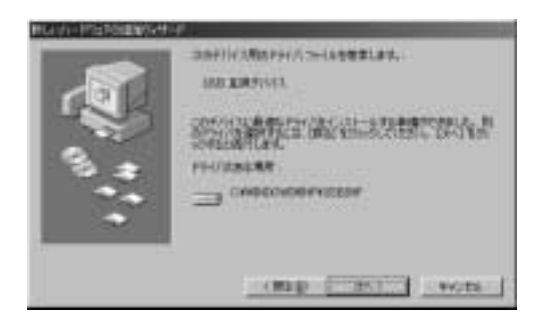

NOTE

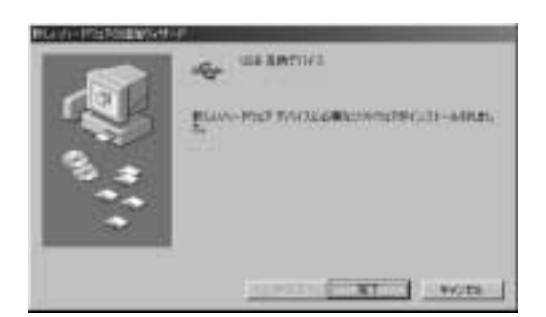

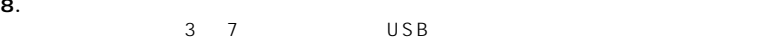

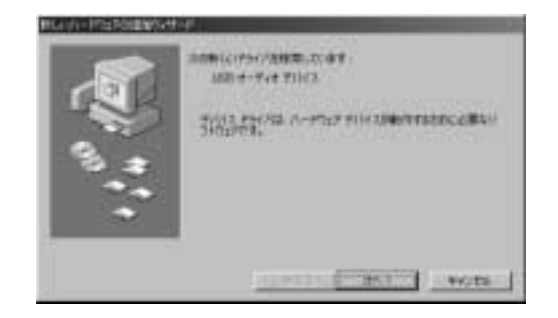

#### **WindowsMe**

- <span id="page-19-0"></span>**1.** コンピュータを起動します。
- **2.** USB UW10

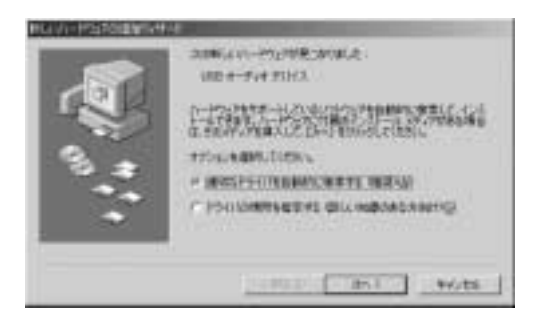

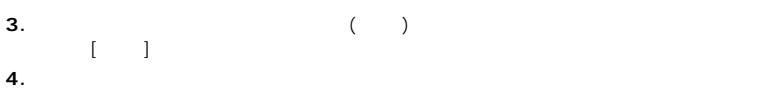

トールが先になっていました。[ 民」] とうしょう

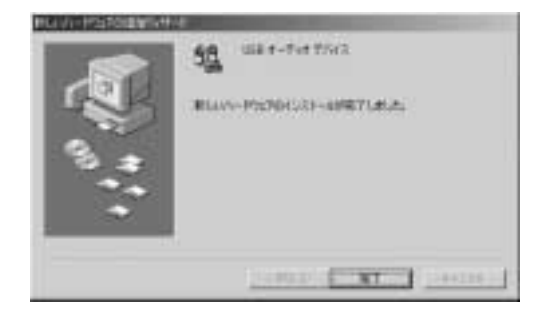

#### **Windows2000/XP**

- <span id="page-20-0"></span>**1.** コンピュータを起動します。
- **2.** USB UW10

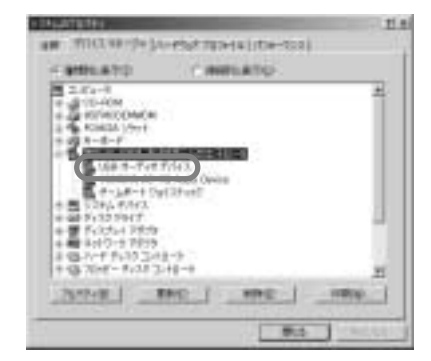

**1.** マイコンピュータ】→「システム」→「システム」と呼ばれる。「システム」→「システム」と呼ばれる。

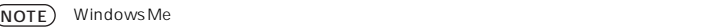

**2.**「デバイスマネージャ」のタブをクリックすると、「サウンド、ビデオ、およびゲームのコ

 $USB$ 

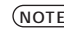

NOTE) Windows 2000/XP **DESIMENT CONTROL** 

#### **オーディオ再生 / 録音の設定**

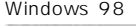

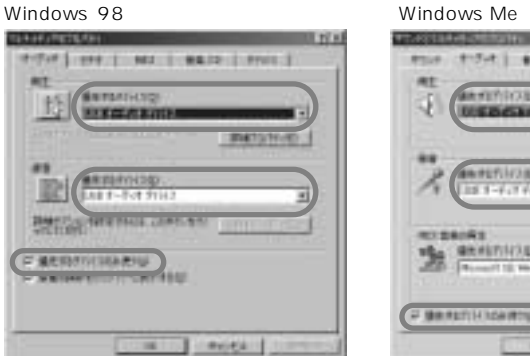

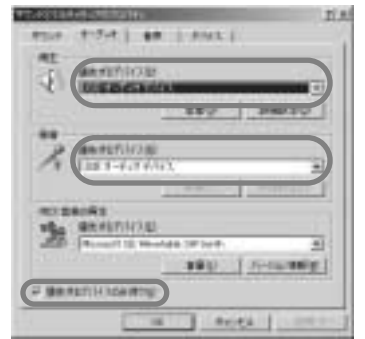

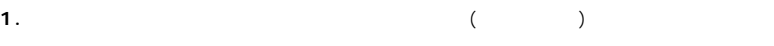

**2.**「オーディオ」のタブをクリックします。

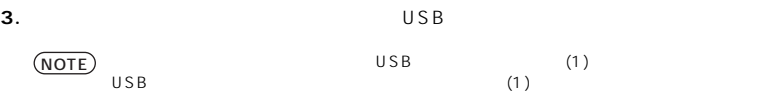

- **4.**「優先するデバイスのみ使う」のチェックボックスにチェックを入れます。
- **5.** WindowsMe USB

 $\overline{USB}$ 

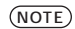

Internet Phone

**6.** [OK]

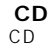

Windows98

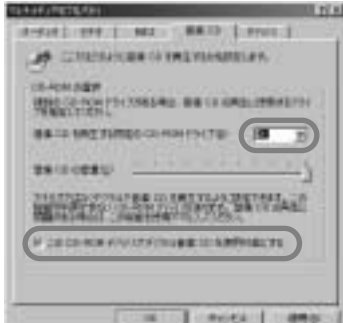

**1.** マイコンピュータ】→「マルキメディア」→「マルキメディア」→「マルキメディア」→「マルキメディア」→「マルキメディア」→「マルキメディア」→「マルキメディア」

- **2.** CD
- **3.** CD-ROM (D: )
- <span id="page-22-0"></span>**4.** CD-ROM CD CD  $[OK]$

 $WindowsMe/2000/XP$ 

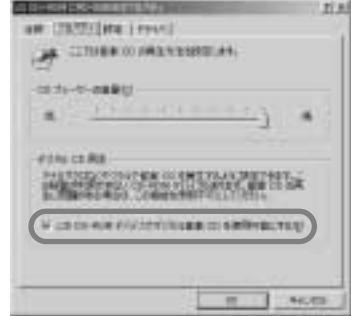

**1.** マイコンピュータ】→「システム」→「システム」と呼ばれる。「システム」と呼ばれる。

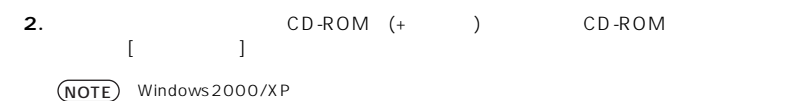

#### **3.**「プロパティ」タブをクリックします。 **4.** CD-ROM CD  $[OK]$

- <span id="page-23-0"></span>**1.**「スタート」メニュー→「プログラム」→「アクセサリ」→「エンターテインメント」→
- **2.** スライダーを動かして音量を調節します。

#### $U W10$

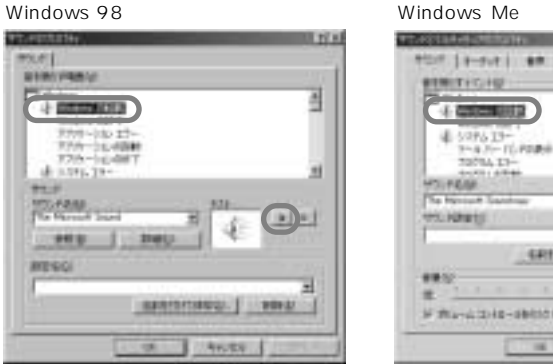

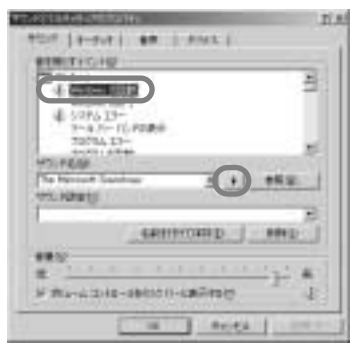

**1.**「マイコンピュータ」→「コントロールパネル」→ (「サウンドとマルチメディア」→ )

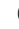

**2.** UW10

# <span id="page-24-0"></span>**[Macintosh ]**<br>MacOS Sour

Sound Manager

- **1.** コンピュータを起動します。
- **2.** USB UW10
- **3.** コントロールペネル」→「サウンド」→「サウンド」→「サウンド」→「サウンド」→「サウンド」→「サウンド」→「サウンド」→「サウンド」→「サウンド」→「サウンド」→「サウンド」→「サウンド」→「サウンド」→「サウンド」→「サウンド」→「サウンド」→「サウンド」→「サウンド」→「サウンド」→「サウンド」→「サウンド」→「サウンド」→「サウンド」→「サウンド」→「サウンド」→「サウンド」→「サウンド」→「サウンド」→「サウンド」→

NOTE

MacOS 0

#### MacOS 9.04 MacOS 9.1

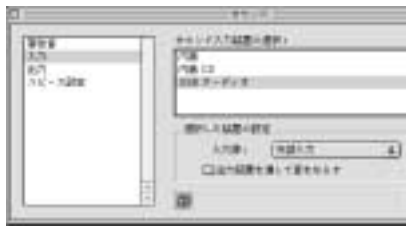

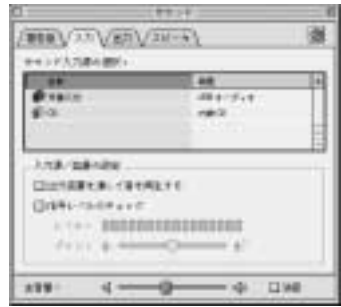

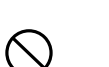

**4.** USB

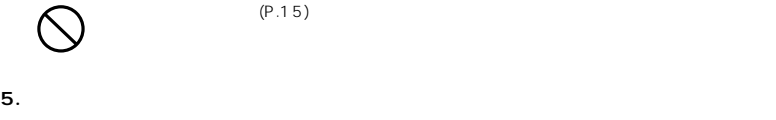

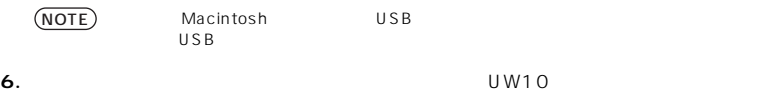

#### **7.**  $\blacksquare$

NOTE

 $\overline{U}$ SB  $\overline{U}$ 

 $U W10$ 

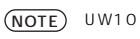

UW10 UW10 とコンピュータを提供している場合は、UW10 のペッドフォンをお使いない。

<span id="page-25-0"></span>**[ 付属ソフトウェアの設定について ]**  $\overline{U}$ W10  $\overline{U}$ 

#### [Windows 1

- TWE plus<br>[Options]
	-

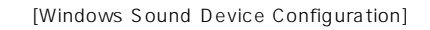

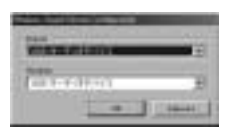

• ソフトシンセサイザー S-YXG50 および XGplayer [ ] [YAMAHA SoftSynthesizer S-YXG50]<br>[SYXG50 ]  $SYXG50$ 

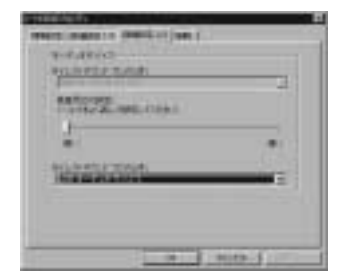

#### [Macintosh ]

S-YXG50 XGplayer<br>[MIDI] [OMS  $[MID]$  [OMS  $J$ ]

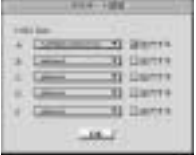

### <span id="page-26-0"></span>• XGplayer TWEplus<br>TWEplus

(TWEplus of the larger and the plus of the control of the control of the second terms of the control of the control of t<br>A Seplayer and MIDI dependence of the control of the control of the control of the control of the control of t 。<br>
MIDI XGplayer<br>
TWEplus (Record ) TWEplus )  $)$  (  $\overline{a}$  ) extends the  $\overline{b}$ 

MIDI **TWEP** SHOW TWEPIUS トラックス しゅうしょく しゅうしょく こうしんしゅうしょく

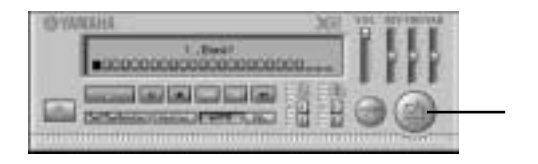

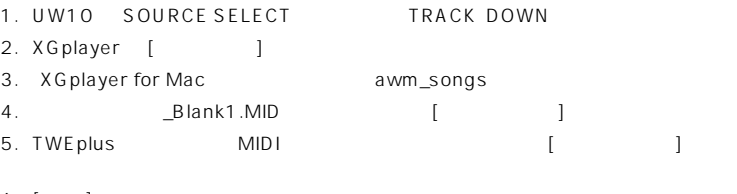

- 6. [ ]
- 7. XGplayer AUTO [AUTO]

 $MIDI$ 

8. TWEplus Record

Blank1.MID NOTE

> Blank1.MID:  $Blank2$ .MID \_Blank3.MID

<span id="page-27-0"></span>TWE plus OS

 $\overline{\text{OS}}$ 

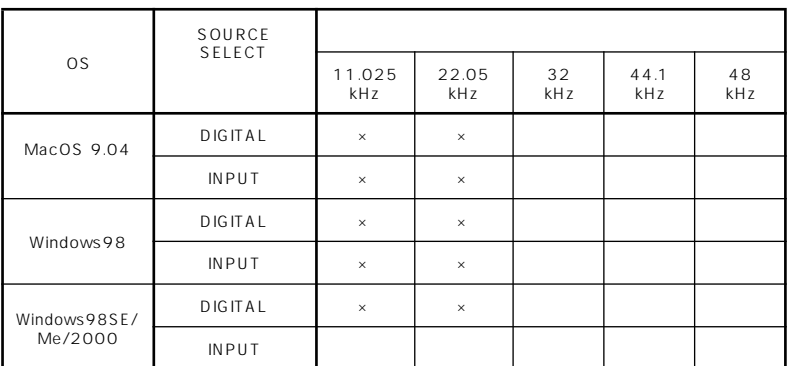

ーのS OS の<del>の</del>

TWEplus S-YXG50  $\sim$  DIGITAL OUT  $\overline{\text{OS}}$ DIGITAL OUT (MD)

<mark>NOTE</mark>) OUTPUT ( )

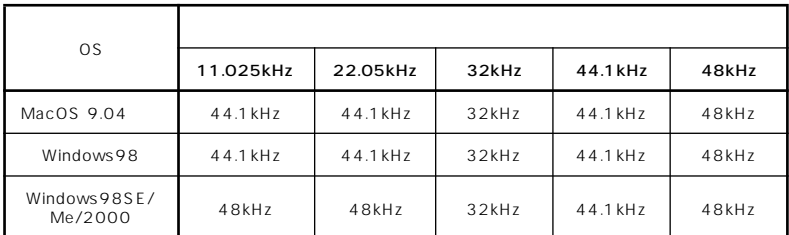

録音 : ステレオ 1 系統 再生 : ステレオ 1 系統 入力 : 32kHz、44.1kHz、48kHz 出力 : 32kHz、44.1KHz、48kHz  $($  $($  )  $(RCA \tL/R)$  $(RCA \tL/R)$  $USB$ ヘッドフォン端子 ( ステレオミニジャック )  $USB$  $111(W) \times 65(D) \times 31(H)$  [mm] 95g 光デジタルケーブル ( 角型プラグ )

<span id="page-28-0"></span>ر<br>بالمستقبل

**故障かな?と思ったら(Q&A)**

<span id="page-28-1"></span>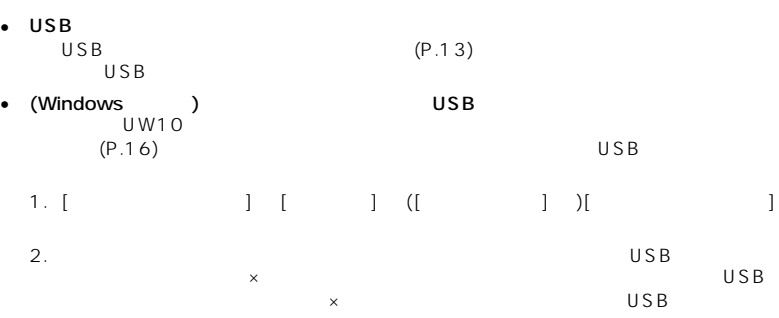

• (Windows )

 $\overline{\mathsf{U}}$  W10  $\overline{\mathsf{U}}$  W10

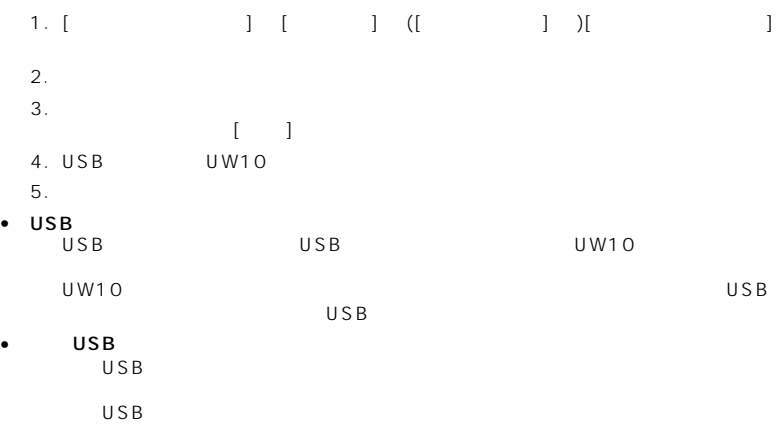

#### **UW10**

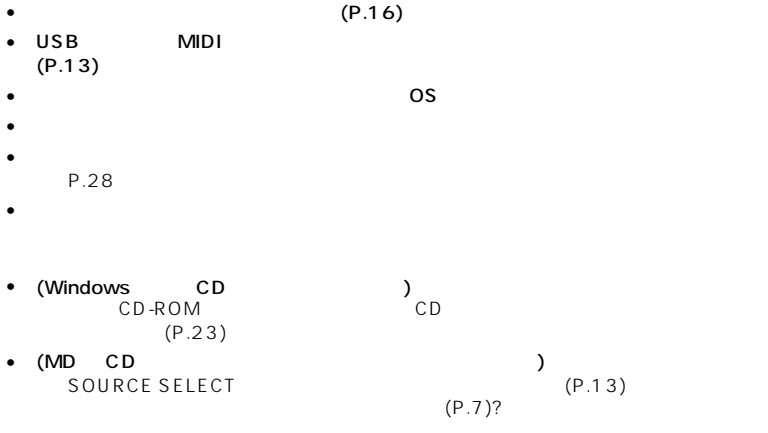

- $(P.10)$  $(P.10)$
- セプリケーションやデバイスドライバは動作していません。
- **インファイルを通**せていませんか?

#### •  $\lambda$

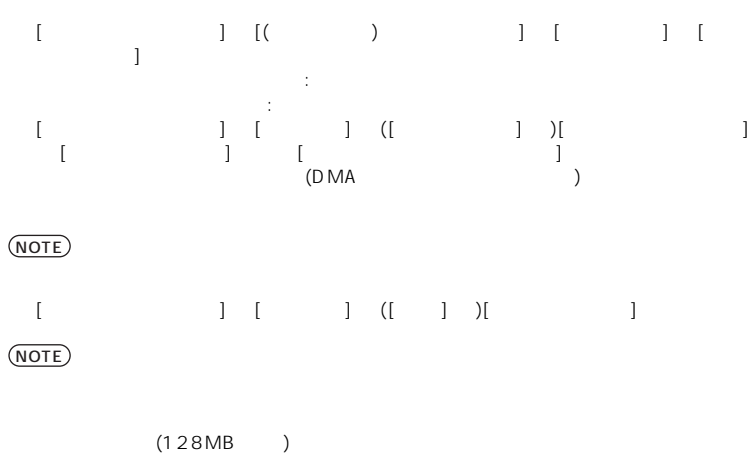

 $BIOS$ 

- オーディオアプリケーションが起動している状態で、サスペンドに移行していませんか?
- $\bullet$  the set of the set of the set of the set of the set of the set of the set of the set of the set of the set of the set of the set of the set of the set of the set of the set of the set of the set of the set of the s USB
- $\bullet$  The state  $\bullet$  The state  $\bullet$  The state  $\bullet$  The state  $\bullet$ (Windows ) いちかんコントロール」で音量を含むことをお願います。<br>「ボリュームコントロール」で音量をお願います。  $(P.24)$  $(P.24)$
- (Macintosh ) → Macintosh ( 2000 )
	- LAN LAN LAN LAN
	- モデムを使用またはネットワークに接続していない場合は、コントロールパネル TCP/IP PPP

 $CBX$ 

CBX TEL:053 - 460 -1667

 $\frac{1}{2}$  $\overline{A}$ 

<span id="page-31-0"></span>**ユーザーサポートのご案内**

■ 質問の受付について

受付時間 10:00 ~12:00/13:00 ~ 17:00

<span id="page-31-1"></span>**保証とアフターサービス**

 $-1$ 

■ 保証期間中の修理

 $\blacksquare$ 

 $\blacksquare$ 

# 1.  $\sim$  ( 2.  $\blacksquare$  $3.$  $4.$

 $38\,$ 

- $(1)$ <br> $(2)$  $(2)$
- $(3)$

■ 保証期間経過後の修理

■ 持込み修理のお願い

■ 製品の状態は詳しく

■ 補修用性能部品の最低保有期間

- $(4)$
- $(5)$
- $(6)$
- $5.$

 $\blacksquare$ 

This warranty is valid only in Japan.

 $6.$ 

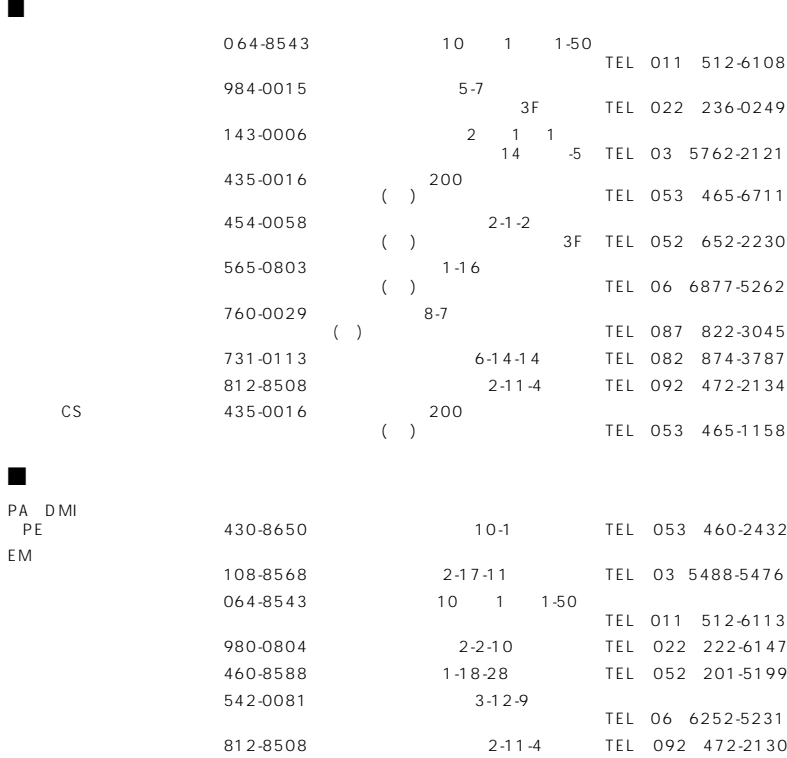

### ■ MidRadio Player

http://www.music-eclub.com/help/help04-4.html

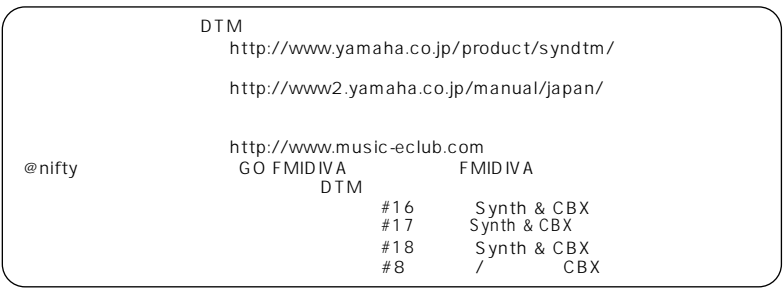

1.  $\blacksquare$ MidRadio Player TwinVQ  $\begin{array}{cc} \text{(NIT)} \\ \text{NIT} \end{array}$ ( NTT )<br>NTT TwinVQ 約が終了した場合は本ソフトウェア (MidRadio Player およびプレイヤーズ王国サウンドエン コーダー ) 使用許諾契約書上の権利者は NTT に 2. 使用制限 **MidRadio Player**  $3<sub>1</sub>$  $\overline{4}$ . 5. 責任の制限  $6.$  $\overline{7}$ .

<span id="page-34-0"></span> $\overline{14}$ 

 $14$ 

## ヤマハ株式会社

M.D.G., PA•DMI Division, Yamaha Corporation © 2001 Yamaha Corporation

110AP-01A0 Printed in China

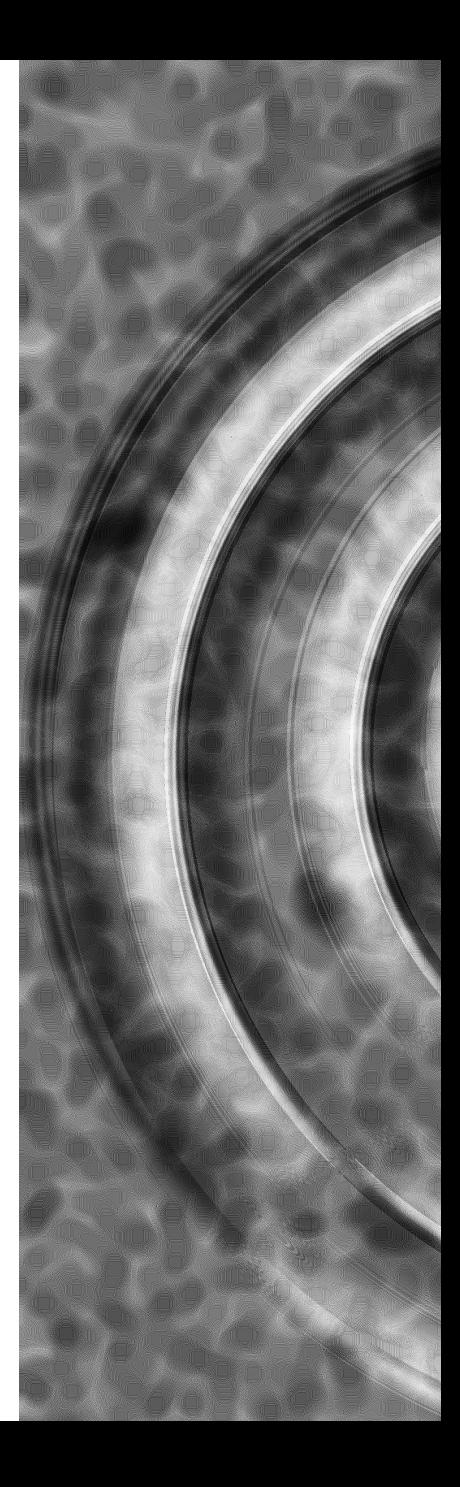